#### MCM177

# Guide de démarrage rapide

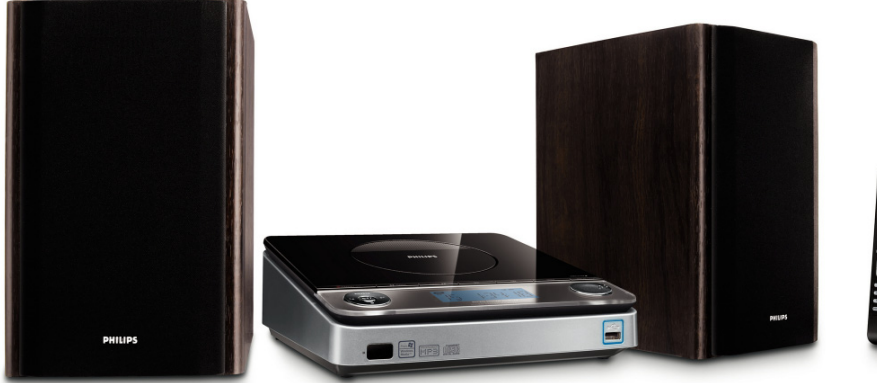

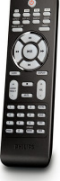

#### *Contenu de l'emballage?*

Vous trouverez ces éléments en ouvrant la boîte.

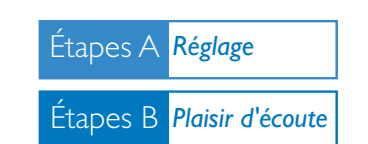

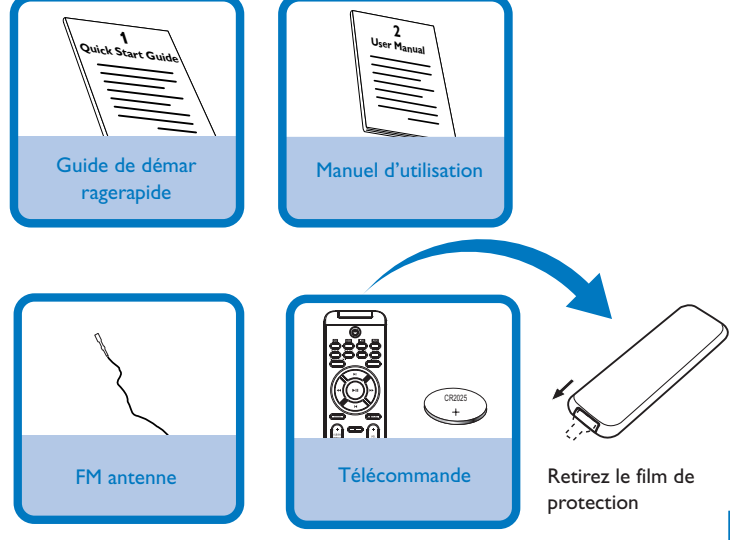

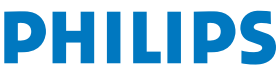

# Étapes A *Réglage*

#### *Connexions*

- *1* Connectez l'antenne cadre FM et l'antenne filaire **FM** aux bornes correspondantes.
- *2* Branchez les câbles du haut-parleur sur les prises **SPEAKERS**, le fil rouge sur le symbole "+" et le fil noir sur le symbole "-".
- *3* Avant de brancher le cordon secteur dans la prise murale.

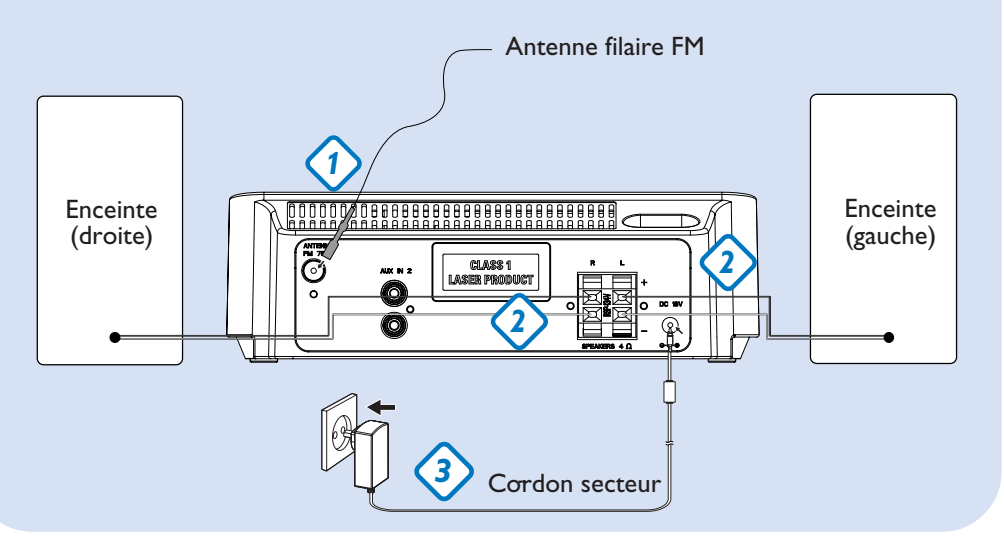

## *Réglage d'horloge*

- *1* En mode veille, maintenez enfoncé le bouton **DISPLAY/CLOCK** de l'appareil ou la touche **CLOCK** de la télécommande pendant 2 secondes.
- *2* Appuyez sur **PROG** pour basculer entre l'affichage 12 heures et 24 heures. Les chiffres de l'horloge clignotent.
- **3** Appuyez sur **TUNING I<** / ▶▶ (ou I← / ▶▶ de la télécommande) pour régler les heures.
- 4 Appuyez sur la touche **14/ D** de l'appareil (ou **ALBUM/PRESET +/**de la télécommande) pour régler les minutes.
- *5* Appuyez sur **DISPLAY/CLOCK** (ou **CLOCK** de la télécommande) pour confirmer l'heure.

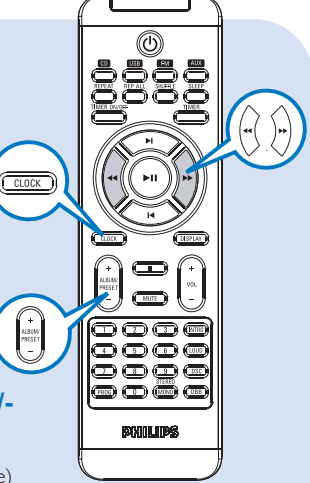

# Étapes Étapes B *Plaisir d'écoute*

## *Lecture d'un CD*

B

- *1* Sélectionnez la source **CD**.
- *2* Appuyez sur **OPEN/CLOSE** pour ouvrir le compartiment CD.
- *3* Introduisez un CD avec la face imprimée orientée vers le haut et appuyez sur **OPEN/CLOSE** pour fermer le clapet.
- 4 Appuyez sur **> 11** pour démarrer la lecture.
- $5$  Pour arrêter la lecture de CD, appuyez sur  $\blacksquare$ .

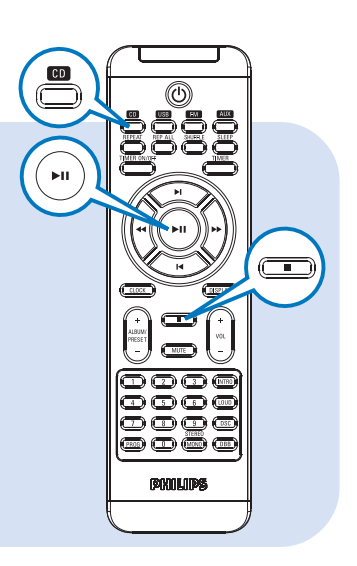

#### *Programmation et réglage des stations radio*

- *1* Sélectionnez la source **FM**.
- *2* Appuyez sur a touche **PROG** de la télécommande pendant plus de deux secondes pour programmer toutes les stations disponibles selon leur ordre sur la gamme d'ondes.
- 3 Appuyez sur **| ← / ▶ |** (ou ALBUM/PRESET +/- de la télécommande) jusqu'à ce que le numéro préréglé de l'émetteur de votre choix soit affiché.

#### *Conseil:*

*Les programmes de lecture détaillés et les fonctions supplémentaires sont décrits dans le manuel d'utilisation fourni.*

*Remarques pour la télécommande: – Sélectionnez d'abord la source que vous désirez commander en appuyant sur l'une des touches de sélection de la source sur la télécommande (par exemple CD, TUNER). – Sélectionnez ensuite la fonction voulue (par exemple*  $\blacktriangleright$ *II,*  $\blacktriangleright$ *I,*  $\blacktriangleright$ *I).* 

## Étapes B *Plaisir d'écoute*

## *Mettre en lecture un périphérique USB de stockage*

- *1* Assurez-vous que votre MCM177 est sous tension.
- *2* Appuyez plusieurs fois sur la touche **SOURCE** (ou la touche **USB** de la télécommande) pour sélectionner la source USB. L'écran affiche USB.
- *3* Branchez un périphérique de stockage de masse compatible USB sur le port USB du MCM177, indiqué par . Si nécessaire, utilisez un câble USB adapté pour connecter le périphérique au port USB du MCM177. Le périphérique sera automatiquement mis en marche.
- *4* Appuyez sur **> 11** sur votre MCM177 pour démarrer la lecture.
- **5** Pour arrêter la lecture, appuyez sur **1.**

#### *Conseil:*

*Reportez-vous au manuel d'utilisation fourni pour obtenir la description de la compatibilité du périphérique de stockage de masse USB et de la lecture des fichiers stockés sur le périphérique USB.*

#### *INFORMATIONS CONCERNANT USB DIRECT:*

- *1. Compatibilité entre les connexions USB et ce produit:*
- *a) Ce produit prend en charge la plupart des périphériques de stockage de masse USB conformes aux normes MSD USB.*
	- *i) Parmi les périphériques de stockage de masse les plus courants figurent les lecteurs à mémoire flash, les cartes Memory Stick, les clés USB, etc.*
	- *ii) Si la mention " Disc Drive " (Lecteur de disque) s'affiche sur l'écran de votre ordinateur après que vous avez branché le périphérique de stockage de masse sur votre ordinateur, cela signifie très probablement que ce périphérique est conforme aux normes MSD et qu'il est compatible avec ce produit.*
- *b) Si votre périphérique de stockage de masse doit être alimenté, assurez-vous qu'une nouvelle pile se trouve bien dans le périphérique ou rechargez d'abord le périphérique USB, puis rebranchez-le sur ce produit.*
- *2. Types de fichiers musicaux pris en charge:*
- *a) Ce périphérique prend uniquement en charge les fichiers musicaux non protégés avec les extensions suivantes: .mp3.wma*
- *b) Les fichiers musicaux achetés en ligne ne sont pas pris en charge car ils sont protégés par la gestion des droits numériques (DRM, Digital Right Management).*
- *c) Les fichiers avec les extensions suivantes ne sont pas pris en charge : .wav, .m4a, .m4p, .mp4, .aac, etc.*
- *3. Vous ne pouvez établir aucune connexion directe entre le port USB d'un ordinateur et le produit même si vous disposez de fichiers au format MP3 ou WMA sur votre ordinateur.*

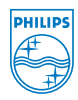

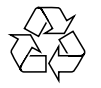

2008 C Koninklijie Philips Electronics N.V. All rights reserved. http://www.philips.com PDCC-ZYL-0802